## Record an ePayment Chargeback

Last Modified on 02/09/2023 4:33 pm EST

If a family is successful with an ePayment chargeback for a credit card payment they made previously, you'll need to adjust their account. It is recommended that you wait to record the chargeback until the final decision has been made.

If an **ePayment Chargeback** is decided in the customer's favor, the funds will be removed from your bank account as soon as the chargeback is initiated. If you win the dispute, the money will be put back into your account. If you lose the dispute, you will need to permanently record the chargeback on the family's account in Jackrabbit.

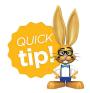

Create a drop-down value to be used for recording chargebacks from the Gear (icon) > Settings > General > Drop-down Lists (left menu) > Transaction > Payment Method.

## Record a Chargeback on a Family's Account

You will use the **R** (refund) icon on the disputed payment to record the return of the funds while leaving the family's balance unchanged.

This 'refund' transaction will **not** be sent to the gateway, you will opt to refund with a different payment method to simply record the withdrawal of funds on the family's account.

- 1. Click **R** next to the disputed payment from the *Transactions* tab of the *Family* record.
  - If you receive a *Void/Refund Error* message, proceed to the **Void/Refund Error section** below.
- 2. Select Refund by Different Payment Method in the Refund Transaction window.
- 3. Select **Record Refund in Jackrabbit Only** in the Warning window.

| the credit card a        | and will only record a re           | fund transaction in Jackrabbit |
|--------------------------|-------------------------------------|--------------------------------|
|                          |                                     | 1                              |
| d ePayment<br>redit Card | Record Refund in<br>Jackrabbit Only |                                |
|                          |                                     |                                |
|                          | d ePayment                          |                                |

- 4. Select a **Refund Method** from the drop-down.
- 5. Select the disputed fee and click **Next**.

|                 |                 |                                                   |                                         | Refund Transaction                                                                  |                   |         |        |              |        |
|-----------------|-----------------|---------------------------------------------------|-----------------------------------------|-------------------------------------------------------------------------------------|-------------------|---------|--------|--------------|--------|
|                 | 5/18/2020 🗰     | Nethod : Discov<br>Refund Chec<br>re charge for M | recording chargeba<br>down Lists left n | ent Method drop-down va<br>cks (Gear icon > Settings :<br>nenu > Transaction > Payr | > General > Drop- |         |        |              |        |
|                 |                 |                                                   | and won't process a refund a            |                                                                                     |                   |         |        |              |        |
| Dat             | е Туре          | Cat1 Su                                           | ib Type Class/Event                     | Student                                                                             | Refund Amt        | Fee Amt | Amt Pd | Prior Refund | UserID |
| 3/1/2           | 020 Tuition Fee | Ballet                                            | Private Lesson                          | Dianne Ager                                                                         | 185.00            | 185.00  | 185.00 | 0.00         | SOlson |
| Refund Total: : | .85.00          |                                                   |                                         | Next Cancel                                                                         |                   |         |        |              |        |

6. Because the family has disputed the fee and will not be paying it, choose**Not Due** in the *Are Fees Still Due*? window.

## 7. Click Submit Refund.

The chargeback is recorded in the *Family* record, on the *Transactions* tab, and the account balance is unchanged.

| Fa    | am     | nily   | y: /    | Ager              |                                                        |                 |                               |                            |                                                                                                    |                                                       |                |                                                                                    |                           |                |                |             |                       |
|-------|--------|--------|---------|-------------------|--------------------------------------------------------|-----------------|-------------------------------|----------------------------|----------------------------------------------------------------------------------------------------|-------------------------------------------------------|----------------|------------------------------------------------------------------------------------|---------------------------|----------------|----------------|-------------|-----------------------|
| •     | - RET  | TURN   | N       | SAVE CH           | IANGES                                                 | T DELET         | E                             |                            |                                                                                                    |                                                       |                |                                                                                    |                           |                |                |             |                       |
| Mal   | ke Sal | e/Pos  | st Fees | s Payment         | Refund                                                 | Statemen        | t Ad                          | ld Student                 | Add Contact Arch                                                                                                    | ive Family Fa                                         | mily Nar       | me Email                                                                           | Text En                   | nail Schedules | Submit Absence | s Merge I   | Family                |
| Su    | imma   | iry    |         | Contacts          | Classe                                                 | s E             | vents                         | Transacti                  | ons Billing Info                                                                                                    | Misc                                                  | No             | otes (O) 🛛 🖡                                                                       | Resources (0)             |                |                |             |                       |
| Viev  | v Trar | isacti | on His  | story View        | w Unapplied (                                          | Credits & Unp   | aid Fees                      |                            |                                                                                                    |                                                       |                |                                                                                    |                           |                |                |             |                       |
| Curre | ent B  | alanc  | e 0.0   | 00                |                                                        |                 |                               |                            |                                                                                                    | Legend                                                | FEE/CI         | HARGE                                                                              | PAYMENT/                  |                | JNPAID FEE     | UNAPPLIED C | DEDIT                 |
|       |        |        |         |                   |                                                        |                 |                               |                            |                                                                                                    | Legenu                                                |                |                                                                                    |                           |                | INPAID FEE     | UNAPPLIEDC  | REDIT                 |
|       |        |        |         |                   |                                                        |                 |                               |                            |                                                                                                    | ost Recent) T                                         |                |                                                                                    | T, TT LETT,               |                |                | UNAPPLIED C | REDIT                 |
| Viev  | w 1 -  | 20 of  | f 20    | 4                 | B Print                                                | Refresh         | 6 columns l                   | hidden (                   |                                                                                                    | •                                                     | ransac         |                                                                                    |                           |                |                | UNAPPLIED C | REDIT                 |
| Viev  | w 1 -  | 20 of  | f 20    | Date              | Print Type                                             | Refresh     Amt | 6 columns I<br>Unpaid<br>Amt  | hidden (<br>Balance        | Last 20 (M                                                                                                    | ost Recent) T                                         | ransac         | tions                                                                              |                           | Sess           | Student        | Class/Event | User                  |
| Viev  |        | 20 of  | f 20    |                   |                                                        | Amt             | Unpaid<br>Amt                 | Balance                    | Last 20 (M<br>Show/Hide Columns                                                                                                  | ost Recent) T                                         | ransac<br>umns | tions<br>P Restore C<br>Date                                                       | Columns<br>Cat1           | _              |                |             |                       |
|       |        |        |         | Date              | Type<br>Refund -<br>Tuition Fee                        | Amt<br>185.00   | Unpaid<br>Amt<br>0.00         | Balance<br>0.00            | Last 20 (M<br>Show/Hide Columns<br>Note<br>Disputed tuition fee                                                                  | ost Recent) Tr<br>Save Colu<br>Pmt Meth               | ransac<br>umns | tions<br>Restore C<br>Date<br>Paid                                                 | Columns<br>Cat1<br>Ballet | Sess           | Student        | Class/Event | User                  |
|       | 1      | S      |         | Date<br>5/18/2020 | Type<br>Refund -<br>Tuition Fee<br>Refund<br>Adjustmen | Amt<br>185.00   | Unpaid<br>Amt<br>0.00<br>0.00 | Balance<br>0.00<br>-185.00 | Last 20 (Mr<br>Show/Hide Columns<br>Note<br>Disputed tuition fee<br>charge for March<br>Disputed tuition fee<br>charge for March | ost Recent) T<br>Save Colu<br>Pmt Meth<br>Chargebacks | ransac<br>umns | tions <ul> <li>Restore C</li> <li>Date</li> <li>Paid</li> <li>5/18/2020</li> </ul> | Columns<br>Cat1<br>Ballet | Sess           | Student        | Class/Event | <b>User</b><br>SOlson |

## Void/Refund Error Message

Some ePayment processors will change the status of the original payment from *Approved* to *Failed* when a chargeback is initiated by the cardholder's bank. You may see this message when you select **R** (refund) in the family's transaction list:

| Void/Refund Error                                                                                                    |
|----------------------------------------------------------------------------------------------------|
| The transaction is pending and can't be<br>voided/refunded. Please contact your<br>hant processor for more information. |
| Ok                                                                                                    |

This means a refund cannot automatically be posted against it in Jackrabbit. This status will never be

updated regardless of the final result of the dispute. To record the chargeback and adjust the account, the only option is to do the following:

- Re-record the original ePayment by putting the original date, payment method, and Transaction ID in the note. The Transaction ID is obtained by clicking on the green circled checkmark in the ePmt column for the original payment. Click **Save Payment**.
- Click on the **R** to record the Chargeback. Use the date when you found out about the Chargeback.
- Delete the original ePayment and add a deletion note of "re-recording to record ePayment and Chargeback."